# **คู่มือปฎิบัติงาน เรื่อง การเชื่อมต่อระบบสัญญาณภาพและเสียง ของห้องปฎิบัติการคอมพิวเตอร์3และ4**

**จัดท าโดย**

**นายประทีป สุขสมัย ต าแหน่ง นักวิชาการโสตทัศนศึกษา**

**สาขาวิชาวิทยาการคอมพิวเตอร์ คณะวิทยาศาสตร์ มหาวิทยาลัยแม่โจ้**

 คู่มือปฎิบัติงานเรื่อง การเชื่อมต่อสัญญาณภาพและเสียงของห้องเรียน3และ4ของสาขาวิชา ้วิทยาการคอมพิวเตอร์จัดทำขึ้นเพื่อช่วยให้การทำงานที่สะดวกขึ้นและ สามารถทำงานทดแทนกันได้ใน กรณีผู้ปฎิบัติงานหลักป่วยหรือติดภาระกิจอื่น แต่จำเป็นต้องใช้งานห้องเรียนเป็นต้น งานการเชื่อมต่อ สัญญาณยังช่วยรองรับกิจกรรมเสริมอื่นฯของสาขาเช่น เช่นงานกิจกรรมค่ายต่างฯ หรืองานจัดอบรมที่ ้บริษัทภายนอกมาใช้สถานที่ของสาขาและมีผู้สนใจเข้าร่วมเป็นจำนวนมากกว่าจำนวนที่นั่งของห้องเรียน จะรับได้จึงต้องใช้วิธีกระจายผู้เรียนหรือผู้อบรมออกเป็นสองห้อง ห้องละกลุ่มโดยใช้วิธีสอนหรืออบรมครั้ง เดียวดังนั้นจึงได้น าระบบการเชื่อมต่อสัญญาณเข้ามาใช้ ได้ช่วยให้งานการเรียนการสอนตลอดจนงาน ้กิจกรรมต่างฯของสาขาวิชาที่จัดขึ้นมาเฉพาะกิจประสบผลสำเร็จด้วยดี

 สุดท้ายนี้หวังเป็นอย่างยิ่งว่าคู่มือปฎิบัติงานเล่มนี้จะมีประโยชน์แก่ผู้ศึกษาเนื้อหาของคู่มือ ้ ปฏิบัติงานนี้ข้าพเจ้าเขียนจากงานที่ได้ปฏิบัติและประสบการณ์จริงทั้งสิ้นสำหรับผู้สนใจงานด้านนี้สามารถ ศึกษาเนื้อหาได้จากคู่มือเล่มนี้ ขอมอบคุณความดีจากคู่มือเล่มนี้ให้แก่คุณบิดาผู้ล่วงลับ ขอขอบคุณ

> ประทีป สุขสมัย กันยายน 2565

## **สารบัญ**

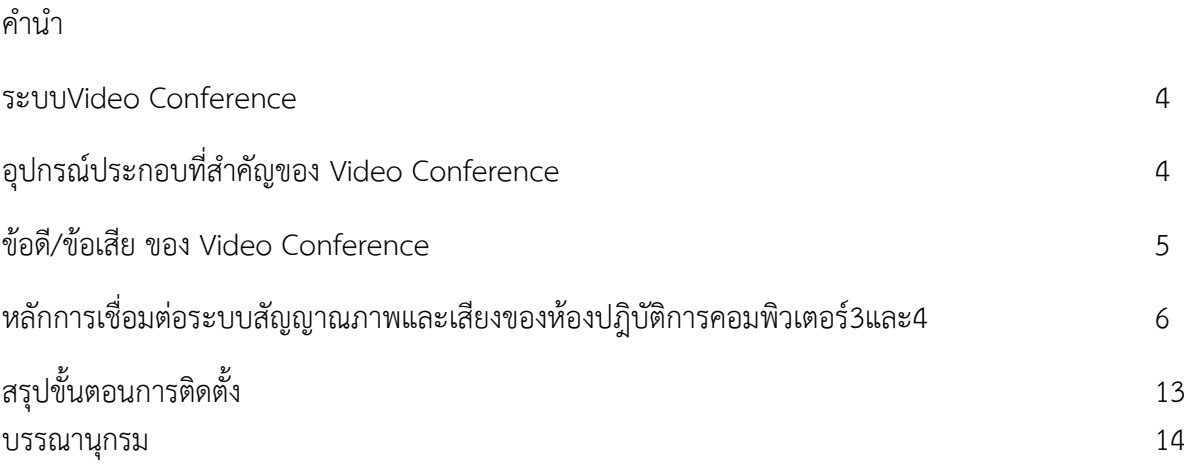

#### **ระบบVideo Conference (วีดีโอคอนเฟอเรนซ์)**

คือระบบการติดต่อสื่อสารชนิดหนึ่ง ที่สามารถรับ-ส่งข้อมูลภาพและเสียงแบบจุดต่อจุดหรือจุดต่อหลายจุดได้ โดยผ่านระบบสื่อสาร IPหรือISDN ซึ่งจะเป็นลักษณะของการโต้ตอบซึ่งกันและกันแบบสองทาง หรือเรียกว่า ระบบประชุมทางไกลที่ผสมผสานระหว่างสัญญาณภาพและเสียงโต้ตอบกันได้แบบสองทาง ให้เปรียบเสมือนว่า การประชุมอยู่ในห้องเดียวกันแต่อยู่คนละสถานที่

#### **อุปกรณ์ประกอบที่ส าคัญของ Video Conference (วิดีโอคอนเฟอเรนซ์)**

1. CODEC (โคเด็ก) เป็นคำย่อมาจาก Code (โค้ด) และ Decode (ดีโค้ด) เป็นตัวเข้ารหัสสัญญาณภาพ เสียง และข้อมูลที่ได้จากกล้อง ไมโครโฟน และคอมพิวเตอร์ ส่งผ่านเส้นทางสื่อสารไปยังอีกฝั่งหนึ่ง รวมถึง ้ ถอดรหัสสัญญาณที่ได้รับมาจากอีกฝั่ง ให้กลับเป็นสัญญาณภาพ เสียง และข้อมูลการนำเสนอแสดงบนจอ และ ิ ลำโพง โดยหลักการทำงานของ CODEC จะแปลงสัญญาณทั้งภาพและเสียงให้เป็นสัญญาณดิจิตอล และจะ บีบสัญญาณให้เล็กลงเพื่อใช้ปริมาณ Bandwidth น้อยที่สุดแต่ยังได้คุณภาพสูงที่สุดในการใช้งาน ดังนั้น CODECจึงเป็นอุปกรณ์ที่สำคัญที่สุดของระบบหลักการทำงาน

 2. Camera (กล้อง) เป็นกล้องที่ใช้ในการจับภาพผู้เข้าร่วมประชุมที่คุณภาพสูง HD เพื่อส่งเข้าCODEC แปลงและบีบอัดสัญญาณ มีระบบเซอร์โว เพื่อควบคุมมาจากระยะไกลให้ปรับมุมเงย มุมก้ม ส่วนซ้ายขวา และซูมภาพได้ปกติจะมาพร้อมชุดอุปกรณ์Codec

- 3. Monitor (จอมอนิเตอร์) แสดงภาพของผู้เข้าร่วมประชุมทั้งจากระบบ ต้นทางและปลายทาง
- 4. Microphone (ไมโครโฟน) ทำหน้าที่รับเสียงจากผู้เข้าร่วมประชุมเพื่อส่งไปยังระบบเสียงปลายทาง

5. Remote Control (รีโมทคอนโทรล) เป็นแป้นควบคุมทำหน้าที่ควบคุมกล้อง เสียง และเลือกสัญญาณ ่ เข้าต่าง ๆ จากแหล่งต่างๆเพื่อส่งไปยังระบบปลายทาง เป็นสิ่งที่ใช้สำหรับการควบคุมระบบเช่น ควบคุมการ ปรับมุมกล้องที่ต้นทาง การปรับเสียง ปรับระบบสื่อสารอื่น ๆ เป็นต้น

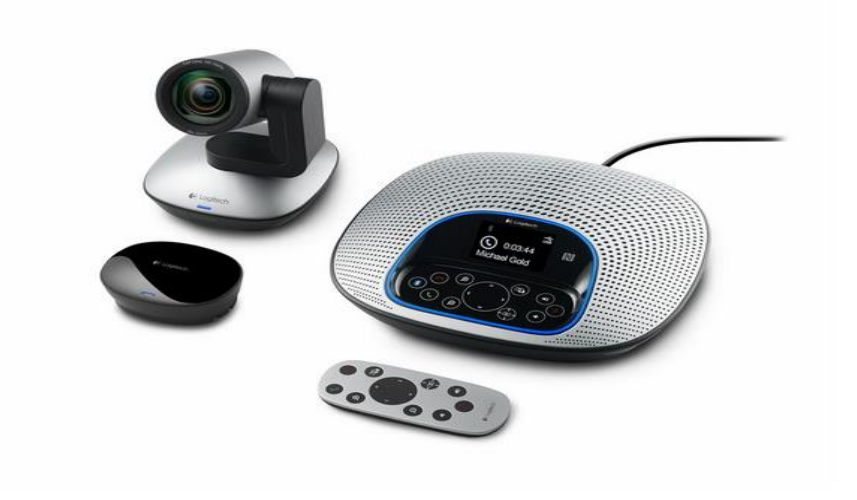

#### **รูปแสดงอุปกรณ์ที่ใช้ท า วิดีโอคอนเฟอเรนซ์**

#### **โปรแกรมที่นิยมน ามาประยุกต์ใช้ การประชุมส่วนบุคคล Software Conference**

 - **Skype** (สไกป์) เป็นโปรแกรมแซทผ่านกล้องเว็บแคมพร้อมคุยผ่านไมค์กับเพื่อน ที่ไม่ว่าจะอยู่มุมไหน ของโลกก็สามารถคุยกันได้โปรแกรมใช้ระบบการทำงานแบบP2P ทำให้เราสามารถคุยไปพร้อม ๆ กับมีการ แลกเปลี่ยนไฟล์กันได้ สำหรับเวอร์ชั่นใหม่ก็มีการพัฒนาในส่วนของ Group Chat ที่จะทำให้เราสามารถคุยกับ ี เพื่อน ๆ ได้เป็นกลุ่ม ทำให้สามารถนำมาประยุกต์ใช้ในการประชุมออนไลน์ได้

- **zoom**เป็นโปรแกรมที่สื่อสารกันอย่างสะดวกและแชร์ได้มากกว่า ซึ่งถ้าเทียบกับสไกป์ (Skype) โปรแกรม ส าหรับคุยโทรศัพท์ คุยแบบวิดีโอ หรือส่งข้อความผ่านอินเทอร์เน็ต โปรแกรม Zoom ใช้งานง่ายกว่าสไกป์ มากๆ แชร์การปฏิบัติการบนหน้าจอได้หลากหลาย

#### **ข้อดี ของ Video Conference**

- 1. สามารถประชุมได้ทุกที่ ทุกเวลา
- 2. ช่วยประหยัดเวลาและค่าใช้จ่ายในการเดินทางจากที่ต่าง ๆ เพื่อมาประชุมหรืออบรม
	- 3. สามารถทำการประชุมเพื่อวิเคราะห์ แก้ไขปัญหา และตัดสินใจได้อย่างรวดเร็ว
	- 4. สามารถนำไปประยุกต์ใช้ในการเรียนการสอนให้ผู้เรียนที่อยู่ห่างไกลสามารถร่วมเรียนด้วยได้
	- 5. สามารถลดความเสี่ยงจากโรคประจ าถิ่นได้ไม่รวมตัวแออัด

#### 6.ลดอุบัติเหตุที่อาจเกิดขึ้นจากการเดินทาง

 7.สามารถเลือกใช้งานได้หลายแอพพลิเคชั่น เช่นMicrosoft® Lync™, Cisco® compatible1 (with Jabber® and WebEx®), Skype™ และ Vidyo®,Zoom

#### **ข้อเสีย ของ Video Conference**

1. ราคาของอุปกรณ์ค่อนข้างสูง

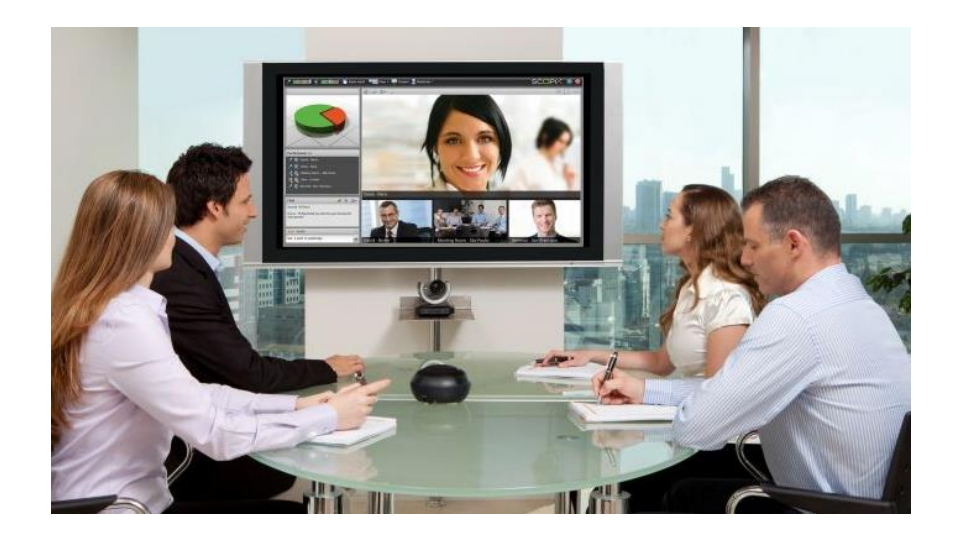

## **การท าการเชื่อมต่อระบบสัญญาณภาพและเสียงของห้องเรียนสาขาวิชาวิทยาการคอมพิวเตอร์**

#### **(ห้อง3และ4)**

ปัจจุบันห้องเรียนของสาขาวิชาวิทยาการคอมพิวเตอร์ที่ใช้ในการเรียนการสอนมีทั้งหมด 5 ห้องเรียน ปฎิบัติและ2ห้องบรรยาย สามารถรองรับผู้เช้าเรียนได้ประมาณห้องละ50คนหรือ50ที่นั่งเมื่อมีกิจกรรมต่างฯที่ ต้องเข้าเรียนหรือเข้าร่วมอบรมพร้อมฯกันเป็นจำนวนที่มากเช่นผู้สอนต้องการสอน2กลุ่มรวมกันในคาบเวลา เดียวกันหรือบริษัทจัดอบรมแต่ปริมาณนักศึกษาที่สนใจเข้าร่วมมีมากกว่าห้องเรียน รวมถึงกิจกรรมงานค่าย ของนักศึกษาด้วย จึงเกิดปัญหาห้องไม่พอกับคนเข้าใช้ขึ้น

ิ จากแผนผังห้องเรียนที่สามารถจัดทำการเชื่อมสัญญาณภาพและสัญญาณเสียงเชื่อมเข้าด้วยกัน(คอนเฟอร์เร้น) ้จึงจะเป็นห้องเรียน3และห้องเรียน4 ที่เหมาะสมที่สุดเพราะห้องมีพื้นที่ติดกันและผนังกระจกก็กั้นแค่ม่านทำให้ เหมาะสมต่อการทำมากที่สุดเพื่อรองรับผู้เข้าเรียน/อบรมได้จากห้องละ50ที่นั่งก็เพิ่มเป็น100ที่นั่งได้อย่างสบาย โดยอาศัยทรัพยากรโสตฯของแต่ละห้องเดิมเช่นเครื่องคอมพิวเตอร์เครื่องฉายโปรเจ็คเตอร์และเครื่องเสียงเป็น ต้า

## **หลักการเชื่อมต่อระบบสัญญาณภาพและเสียงของห้องปฎิบัติการคอมพิวเตอร์3และ4**

## **มีขั้นตอนการติดตั้ง 2 อย่างดังนี้**

## **1.ต้องเชื่อมสัญญาณภาพโปรเจ็คเตอร์เข้าด้วยกันทั้ง2ห้อง**

1.1ต้องเชื่อมสัญญาณภาพโปรเจ็คเตอร์2ห้องให้ฉายภาพพร้อมกัน โดยผู้สอนสามารถกำหนดได้ว่าตัวเองจะ สอนจากห้องไหนเป็นห้องหลักได้

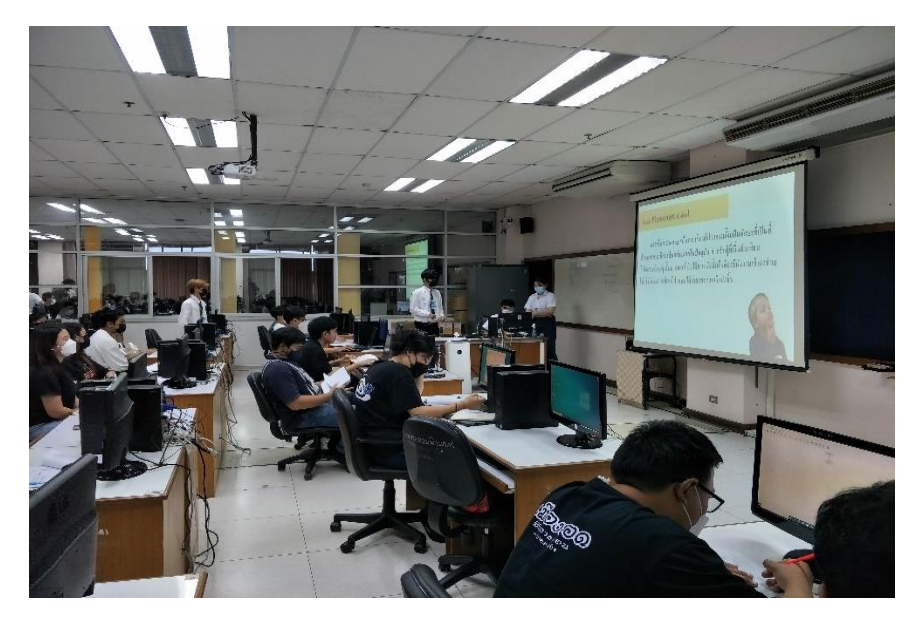

1.2 ขั้นตอนการเชื่อมสายสัญญาณภาพโปรเจ็คเตอร์2ห้องรวมกันสามารถใช้ได้ทั้งสายVGAและสายHDMIโดย เชื่อมต่อสายสัญญาณเข้ากับกล่องแยกสัญญาณภาพ(spiter)จากห้องสอนหลัก(ส่วนใหญ่จะใช้ห้อง3เป็นหลัก) ส่วนปลายสายสัญญาณส่งไปห้องรอง(ห้อง4)โดยสายสัญญาณจะต้องยาวพอที่จะให้เครื่องโปรเจ็คเตอร์2เครื่อง เชื่อมต่อสัญญาณภาพถึงกันได้สำหรับห้อง3และ4ได้ใช้สายVGAขนาดความยาว20เมตร

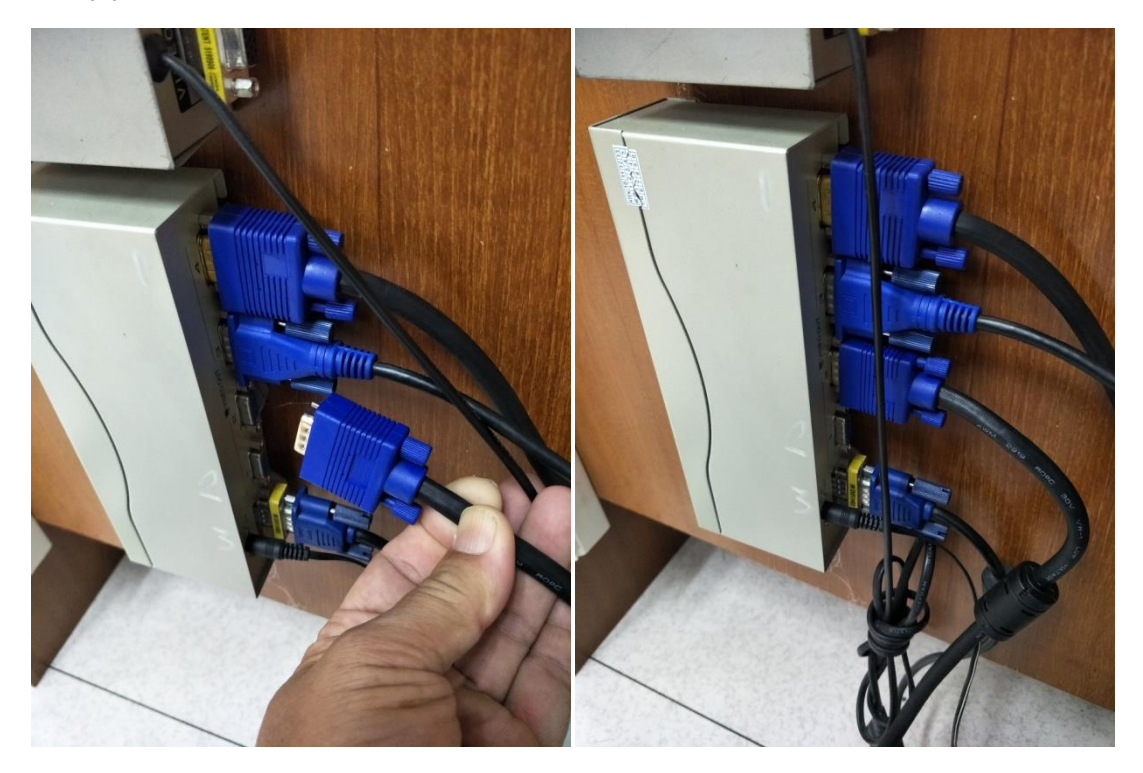

**เสียบสายVGAต้นทางจากห้อง3บริเวณหน้าโต๊ะผู้สอนเข้าพอร์ตOUTPUT ตามรูป**

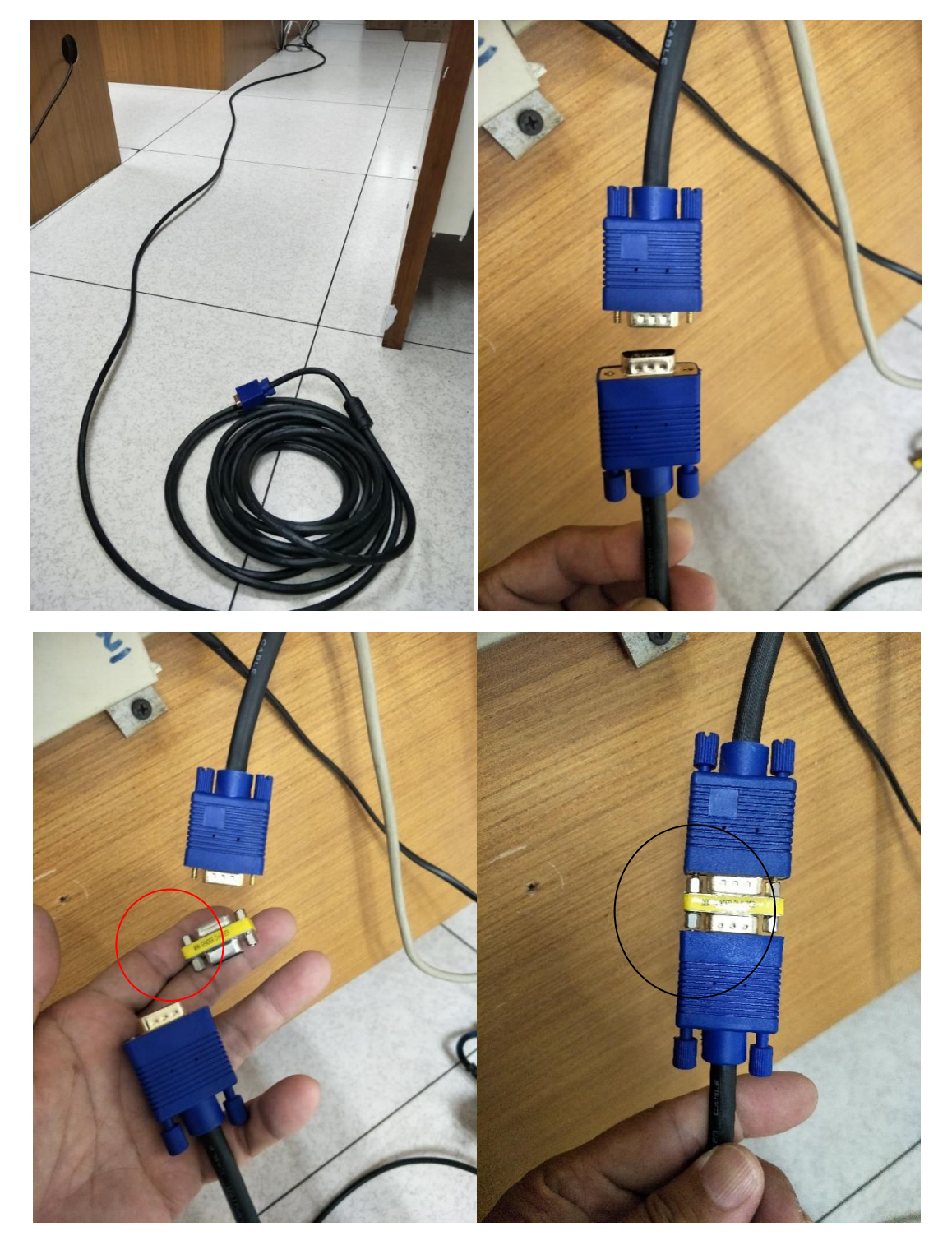

โยงสายVGAจากห้อง3มาห้อง4โดยข้ามหน้าต่างระหว่างห้องน าปลายสายสัญญาณเข้ากับต้นสายVGAของโปร เจ็คเตอร์ห้องเรียน3โดยใช้VGAคอนเน็คเตอร์ตัวเมีย2ด้านเป็นตัวเชื่อมต่อเพราะว่าสายสัญญาณVGAเป็นแจ๊ค ตัวผู้ทั้ง2ด้านไม่สามารถเชื่อมต่อกันได้โดยตรงดังภาพ

เมื่อเดินสายสัญญาณเสร็จเรียบร้อยแล้วให้ทดสอบเปิดเครื่องโปรเจ็คเตอร์ด้วยรีโมททั้ง2ห้องพร้อมกันโดยใช้ แหล่งกำเนิดภาพห้องสอนหลักจากPC หรือNotebookก็ได้

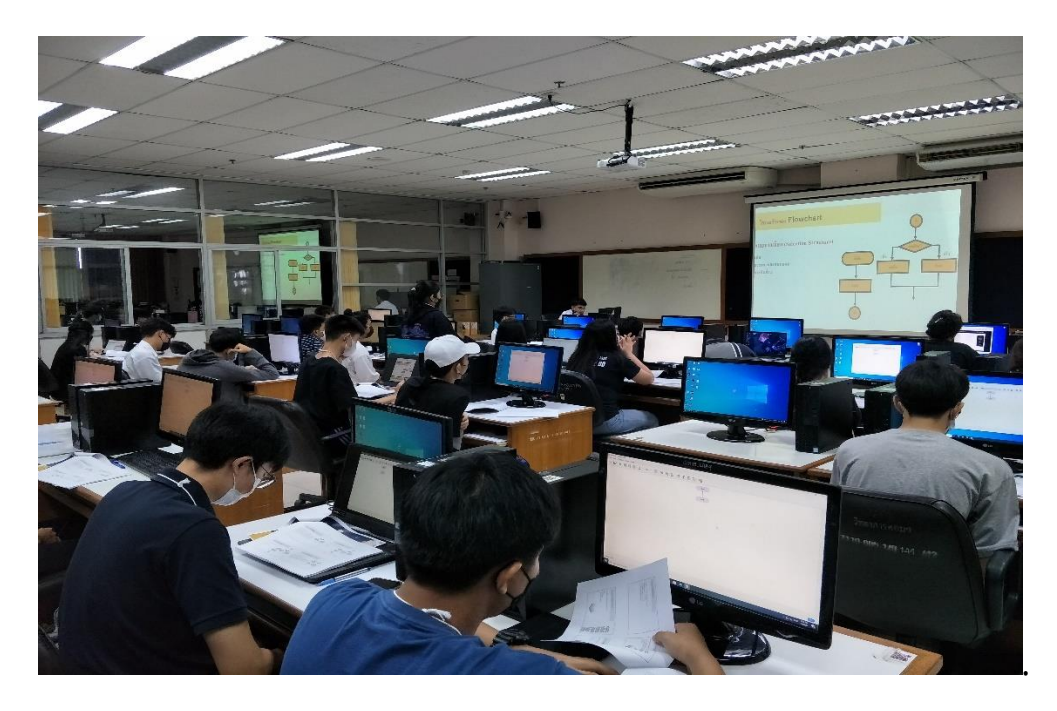

## **ภาพแสดงการฉายภาพโปรเจ็คเตอร์**

## **ของห้องเรีย3และ4พร้อมกันหลังจากเชื่อมต่อสัญญาณเข้าด้วยกัน**

1.3เมื่อเลิกใช้งานเสร็จแล้วให้ทำการเก็บอุปกรณ์เชื่อมต่อต่างฯออกจากกัน เพื่อที่จะให้ห้องเรียนแต่ละห้อง แยกใช้งานการสอนปรกติตามตารางเรียนของสาขาวิชา

#### **2.ต้องเชื่อมสัญญาณเสียงเข้าด้วยกันทั้ง2ห้อง**

2.1การเชื่อมสัญญาณเสียงเข้าด้วยกันของห้องเรียน3และ4 การเชื่อมต่อสัญญาณเสียงเข้าด้วยกัน(ห้อง3และ ห้อง4)เพื่อที่จะให้ได้เสียงของผู้สอนออกลำโพงทั้งสองห้องพร้อมกัน และสามารถพูดโต้ตอบกันได้กรณีมีคำถาม และติดปัญหาระหว่างการสอนโดยใช้ชุดขยายเสียงและชุดไมโครโฟนเชื่อมระบบรวมกัน

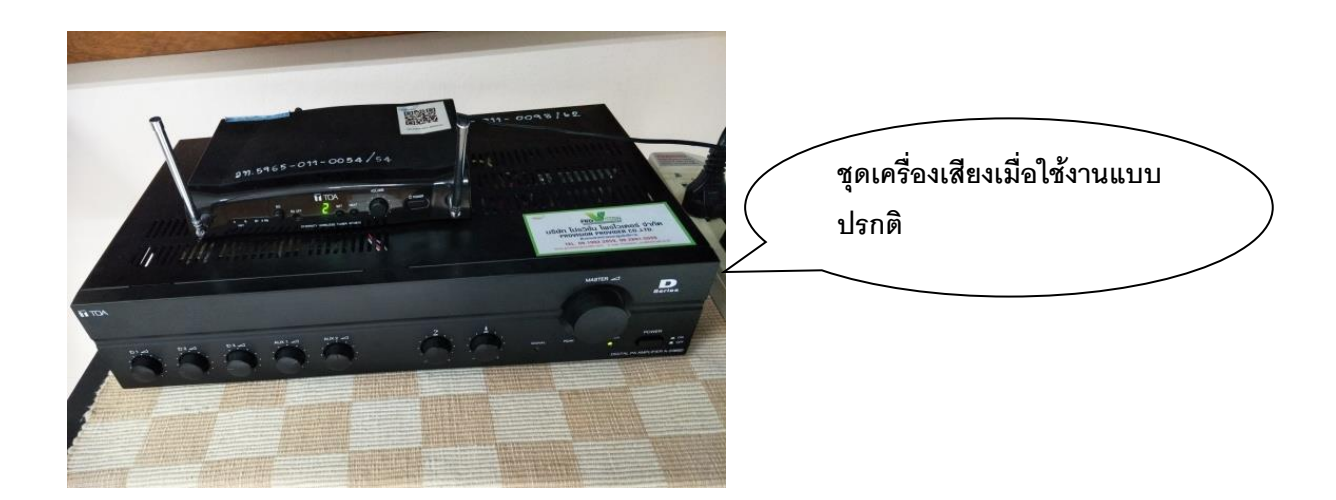

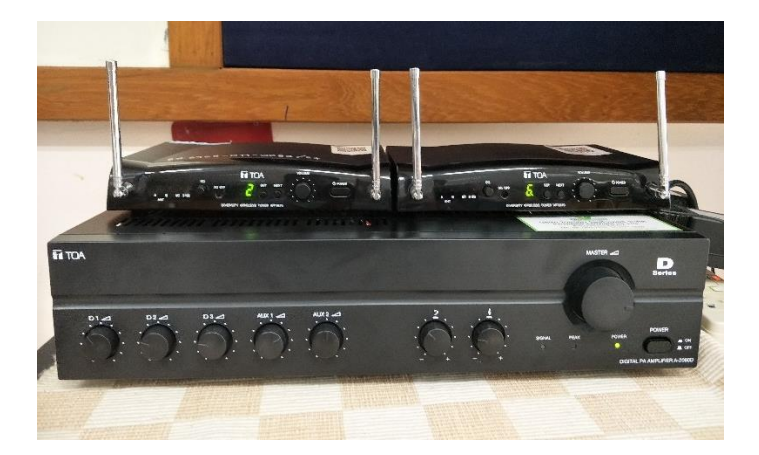

เครื่องขยายเสียงและชุดไมค์ลอยเมื่อใช้งานปรกติภายในห้อง3

เครื่องขยายเสียงเมื่อทำคอนเฟอร์เร้นรวมห้อง3และ4การต่อแบบนี้เพื่อให้เสียงออก2ห้องพร้อมกันและสามารถ คุยโต้ตอบกันได้กับผู้สอน(รูปด้านหน้าและด้านหลัง)

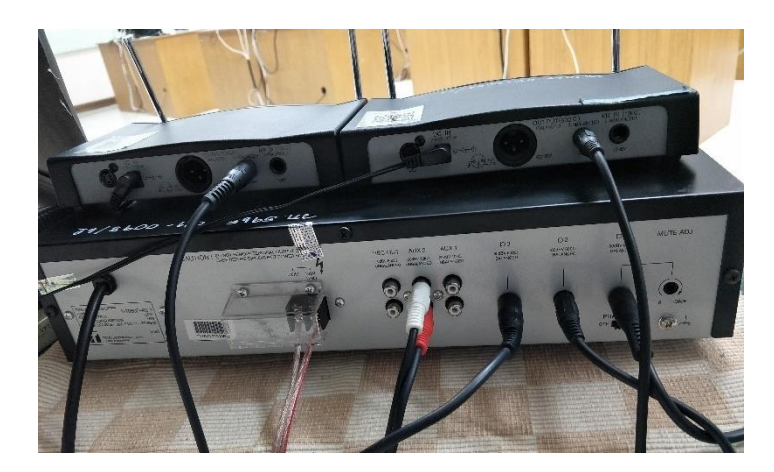

2.2.ให้ทำการเชื่อมสายลำโพงสองห้องรวมกันแต่ตอนเปิดเครื่องขยายเสียงให้เปิดเพียงห้องหลักเครื่องเดียว เท่านั้นดังแสดงตามรูป

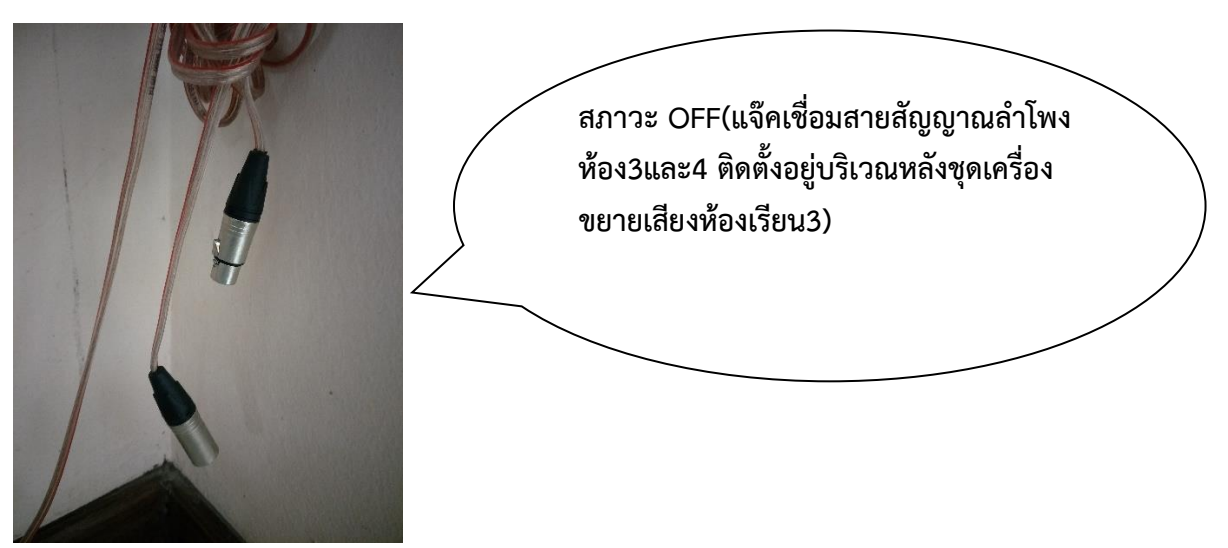

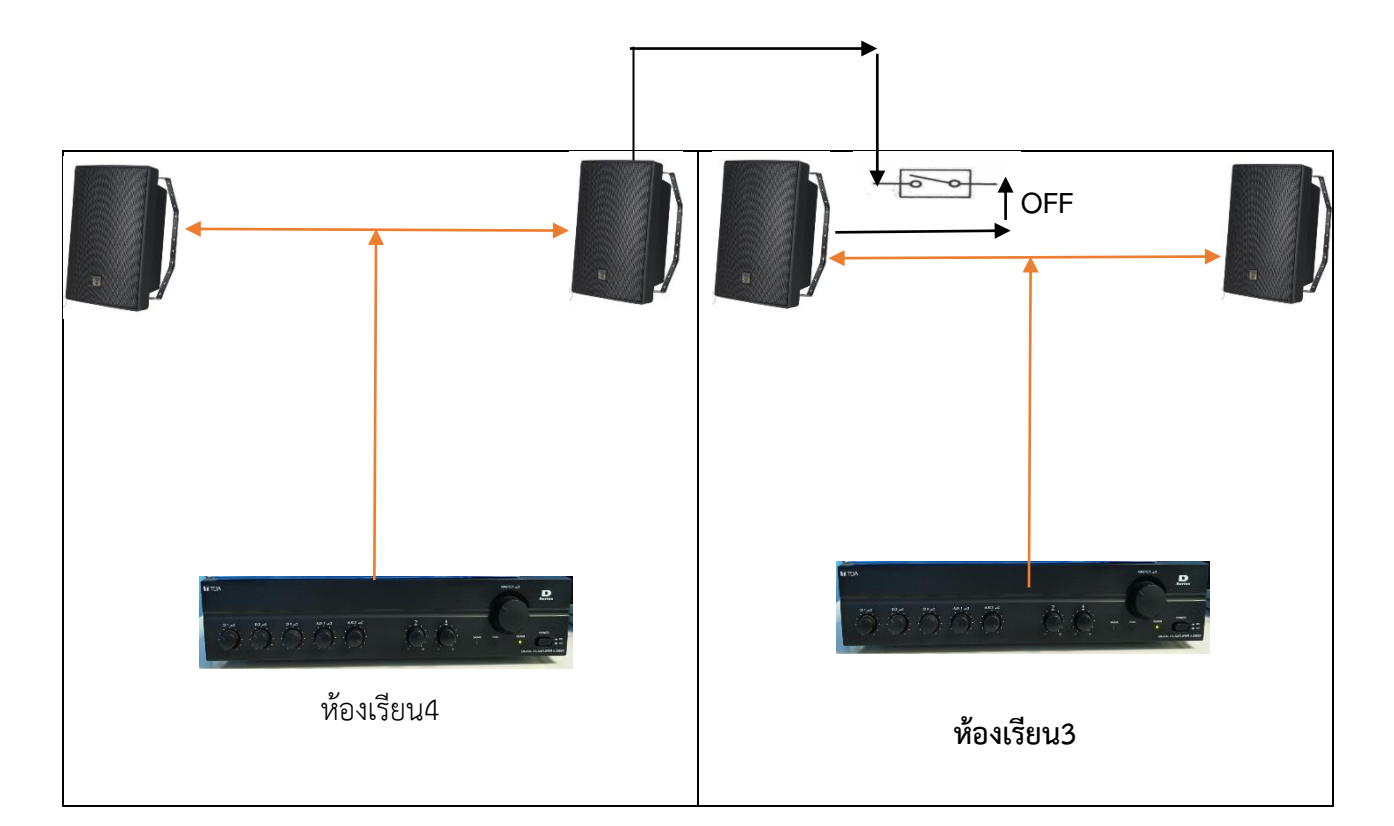

แจ๊คเชื่อมสายสัญญาณล าโพงถ้าถอดแยกกันแบบนี้(OFF)แสดงว่าเครื่องเสียงของห้อง3และ4แยกกันใช้งาน อิสระดังแสดงตามไดอะแกรมประกอบ

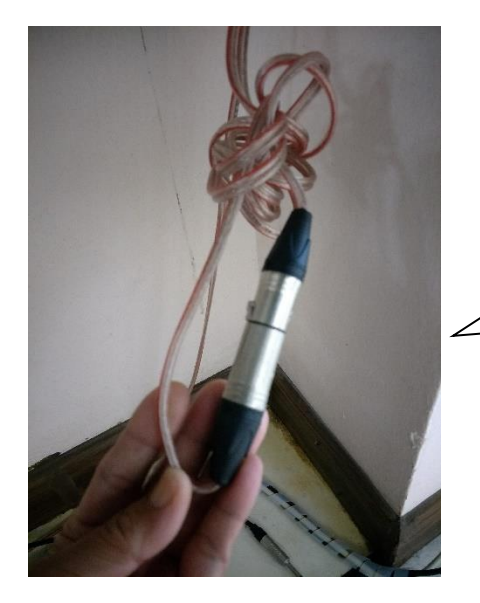

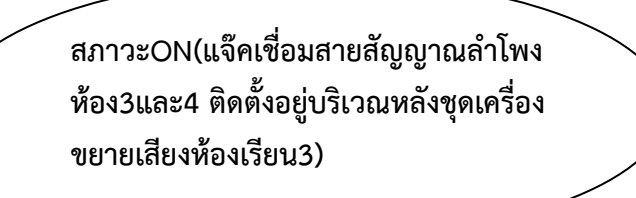

แจ๊คเชื่อมสายสัญญาณลำโพงถ้าต่อเชื่อมกันแบบนี้(ON)แสดงว่าเครื่องเสียงของห้อง3และ4ได้เชื่อมต่อระบบ ล าโพงถึงกันแล้วดังแสดงตามไดอะแกรมประกอบการใช้งานลักษณะนี้ต้องเปิดเครื่องเสียงตัวหลักเพียงตัวเดียว เท่านั้นดังแสดงตามไดอะแกรมประกอบ

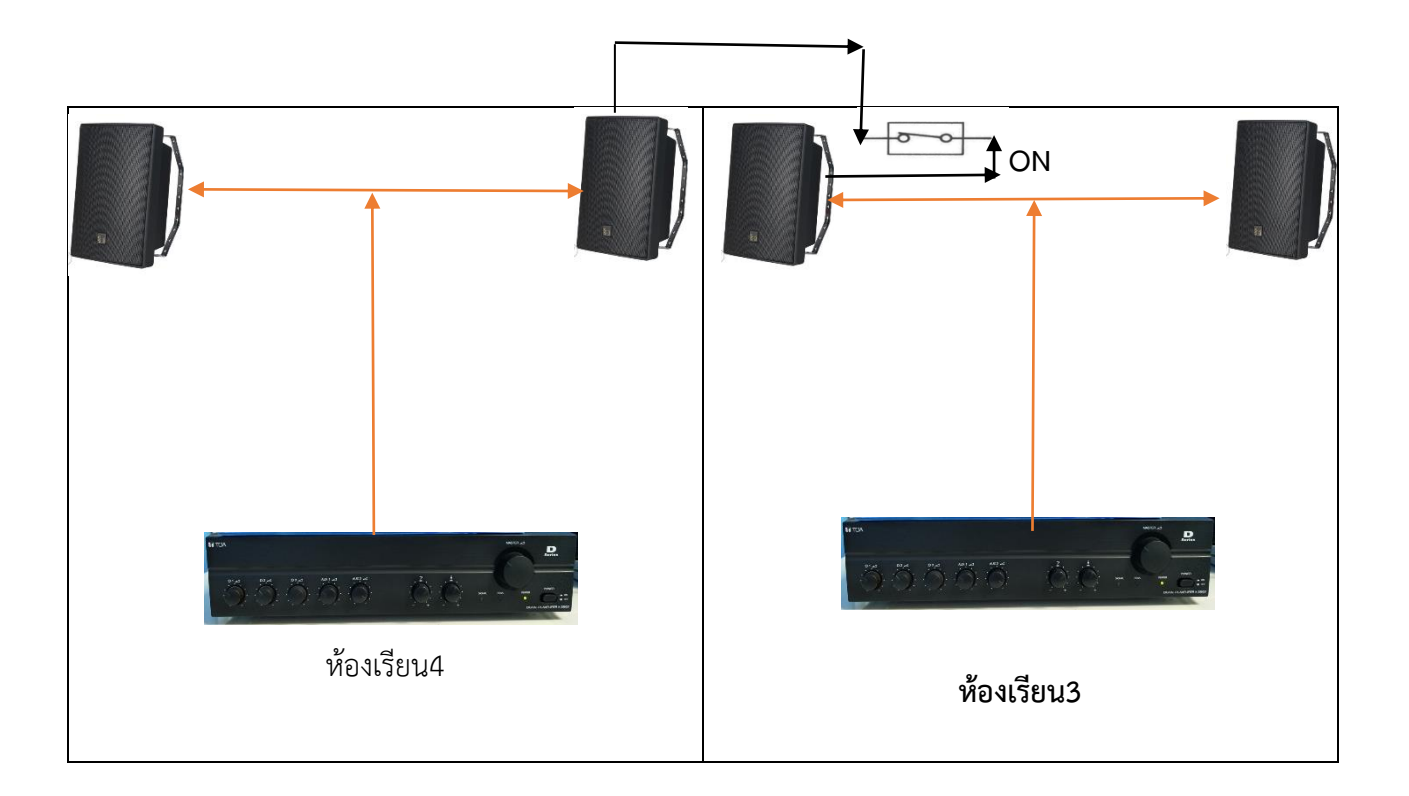

## **สรุปขั้นตอนการติดตั้ง**

การเชื่อมต่อสายการเชื่อมต่อระบบสัญญาณภาพและเสียง ของห้องปฎิบัติการคอมพิวเตอร์3และ4

1.ให้นำสายสัญญาณVGA เชื่อมต่อสัญญาณภาพจากห้องสอนหลัก(3)ไปห้องรอง(4)เพื่อต่อพ่วงเข้ากับแจ๊ค อินพุทของโปรเจ็คเตอร์ห้องรอง

2.เปิดโปรเจ็คเตอร์สองห้องพร้อมกันแต่ตัวส่งสัญญาณภาพเช่นคอมพีซีหรือโน๊ตบุ๊คให้เปิดจากห้องสอนหลัก

่ 3.ให้นำชุดตัวรับสัญญาณไมค์ลอยไปติดตั้งที่เครื่องขยายเสียงหลักทั้งสองเครื่องโดยการเปิดเครื่องขยายเสียง ห้องหลักชุดเดียวส่วนตัวไมล์ลอยตัวส่งให้แยกไว้ห้องละตัวเพื่อไว้พูดติดต่อกันกรณีมีคำถาม

4.เชื่อมต่อสายสัญญาณลำโพงสองห้องเข้าด้วยกัน(แจ๊คเชื่อมต่อจะอยู่บริเวณหลังเครื่องขยายเสียงห้อง3

5.หลังเลือกใช้งานให้ถอดแจ๊คเชื่อมต่อสัญญาณลำโพงออกจากกันและเก็บตัวรับสัญญาณไมค์ลอยไว้ประจำ ห้องเดิม ปลดสายVGAที่เชื่อมระหว่างห้องออกจากกัน

6.ทดสอบอุปกรณ์ต่างฯทั้งภาพและเสียงของห้องเรียน3และ4 เพื่อแยกใช้งานการเรียนการสอนตามตาราง ปรกติของสาขาวิชา

#### *บรรณานุกรม*

ภาพประกอบจาก [https://www.smethailandclub.com](https://www.smethailandclub.com/)